## **Libbyインストール後の利用開始手順**

**作成:2022年8月**

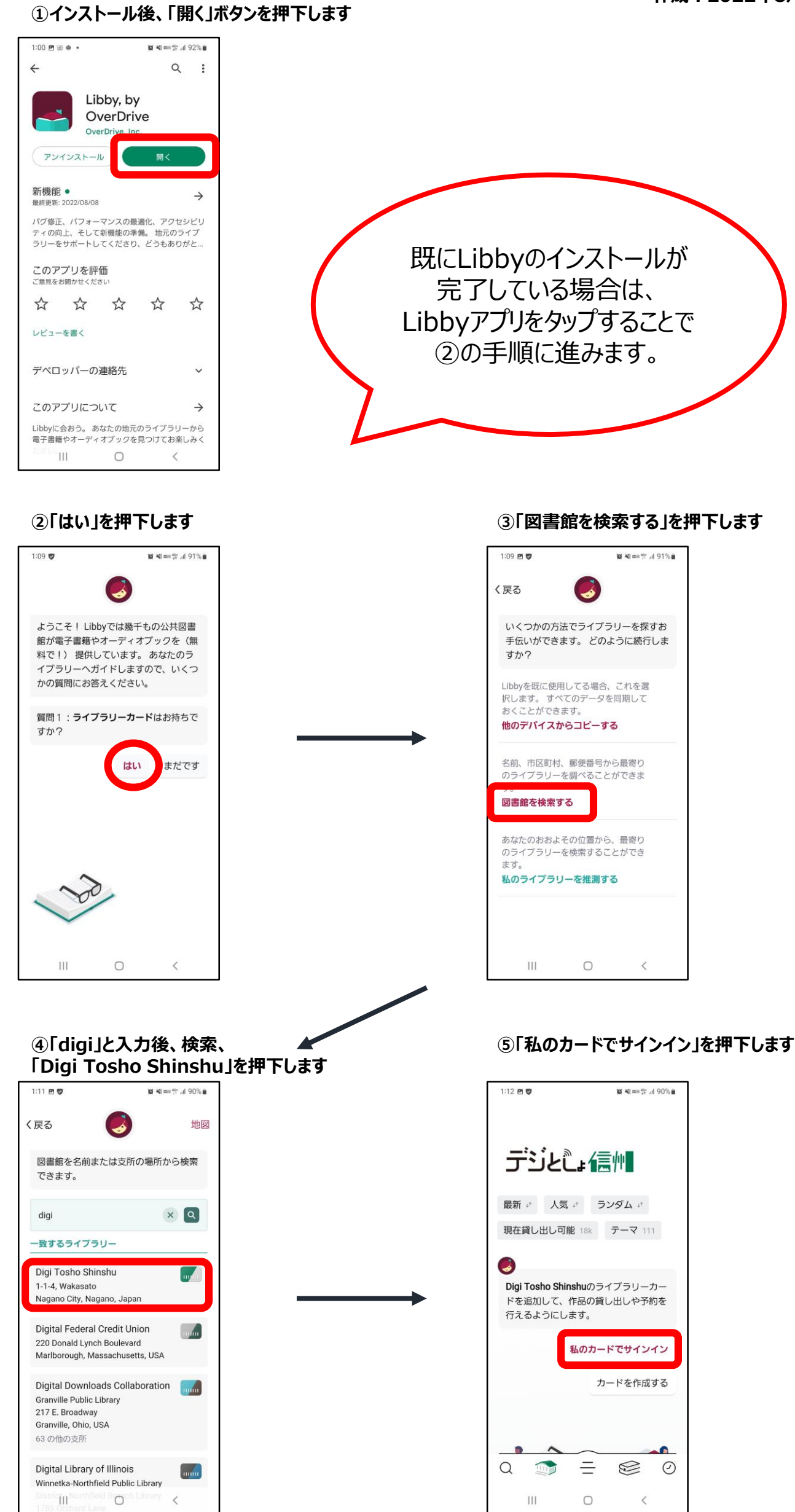

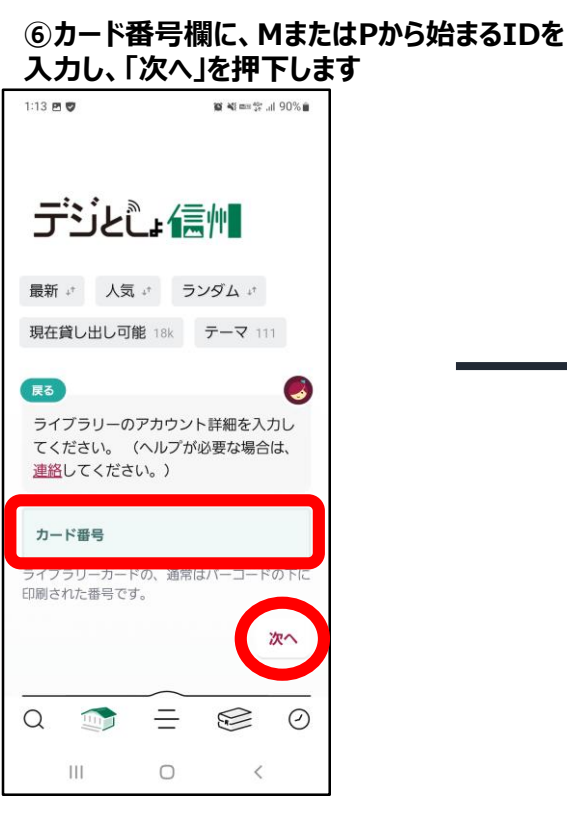

## **⑦初期パスワード(生年西暦4桁と0000の8桁 の数字)を入力し、「サインイン」を押下します**  $\frac{1}{2}$   $\frac{1}{2}$   $1:13B$ DIGI TOSHO SHINSHU ※パスワードを変更している 場合はその英数記号を入力

てください。 (ヘルプが必要な場合は、 連絡してください。) M215 (sulet dialograph) ........ ハスワートかガかり<br><u>ヘルプがあります</u>。 サインイン ■ □ ■ ↓ ◎ … 1 2 3 4 5 6 7 8 9 0 q w e r t y u i o p  $a$  sd f g h j k l  $Q$  z x c v b n m  $Q$  $\overline{11}$   $\oplus$  , English (US) . 移動  $\overline{\mathbf{H}}$  $\hfill\ensuremath{\circ}$  $\checkmark$  $\overline{\mathrm{m}}$ 

**⑧登録が完了しました**

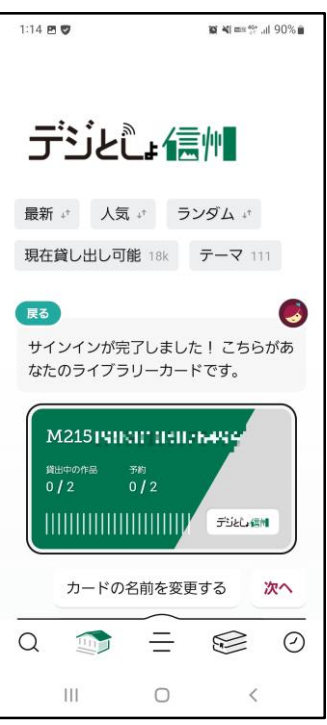